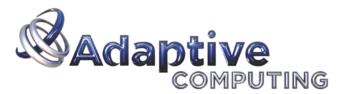

Unify Context > Apply Policy > Act Intelligently

# Moab-SGE Integration Notes

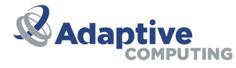

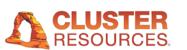

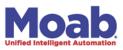

# **Moab-SGE Integration Notes**

Copyright © 2011 Adaptive Computing Enterprises, Inc.

This document provides information on the steps to integrate Moab with an existing functional installation of SGE.

# Notice

Distribution of this document for commercial purposes in either hard or soft copy form is strictly prohibited without prior written consent from Adaptive Computing Enterprises, Inc.

### **Overview**

Moab's native resource manager interface can be used to manage an SGE resource manager. The integration steps simply involve the creation of a complex variable and a default request definition. The Moab tools directory contains a collection of customizable scripts which are used to interact with sge. This directory also contains a configuration file for the sge tools.

# **Moab Integration Steps**

You should follow the regular steps for installing Moab with the following exceptions:

#### Run Configure with the --with-sge option

When running the configure command, use the --with-sge option to specify the use of the native resource manager interface with the sge resource manager subtype. This will place a line similar to the following in the Moab configuration file (moab.cfg):

RMCFG[clustername] TYPE=NATIVE:sge

#### Example 1. Running configure

\$ ./configure --prefix=/opt/moab --with-homedir=/var/moab --with-sge

#### Customize the moab configuration file

In order to allow the specification of a parallel environment (-I pe) via msub, you will need to tell Moab to pass through arbitrary resource types.

#### Example 2. Edit moab.cfg

# vi /var/moab/moab.cfg

# Transmit arbitrary resource types (ie. pe) from msub into the job-start script CLIENTCFG[Moab] FLAGS=AllowUnknownResource

# Allow regular users to awaken the scheduler for responsive msubs
ADMINCFG[5] USERS=ALL SERVICES=mschedctl:resume

#### Customize the sge tools configuration file

You may need to customize the \$MOABHOMEDIR/etc/config.sge.pl file to include the correct SGE\_ROOT and PATH, and set other configuration parameters.

#### Example 3. Edit config.sge.pl

# vi /var/moab/etc/config.sge.pl

```
# Set the SGE_ROOT environment variable
$ENV{SGE_ROOT} = "/opt/sge-root";
```

```
# Set the PATH to include directories for sge commands -- qhost, etc.
$ENV{PATH} = "$ENV{SGE_ROOT}/bin/lx24-x86:$ENV{PATH}";
```

### **SGE Integration Steps**

After installing SGE on your cluster and verifying that it is running serial and parallel jobs satisfactorily, you should perform the following steps:

#### Define a new complex variable named nodelist

Use the qconf -mc command to edit the complex variable list and add a new requestable variable of the name nodelist and the type RESTRING.

# qconf -mc

nodelist nodelist RESTRING == YES NO NONE 0

#### Add a default nodelist request definition

This step will set the nodelist complex variable for all jobs to the unassigned state until they are ready to run, at which time the job will be assigned a nodelist directing which nodes it can run on.

#### Example 4. Edit sge\_request

```
# vi /opt/sge-root/default/common/sge_request
# Set the job's nodelist variable to the unassigned state until it is ready to
# start at which time it will be reset to the list of nodes it is designated to
# run on
-1 nodelist=unassigned
```

#### Populate the node's nodelist variable

This step will set the nodelist complex variable for all exec hosts to their own short hostnames. This will allow jobs to start when their nodelist value matches up with a set of nodes.

# Example 5. qconf -rattr exechost complex\_values nodelist=\$hostname \$hostname

# for i in `qconf -sel | sed 's/\..\*//'`; do echo \$i; qconf -rattr exechost complex\_values nodelist=\$i \$i; done

#### Shorten the scheduler interval

Use the qconf -msconf command to edit the schedule\_interval setting to be less than or equal to one half the time of the Moab RMPOLLINTERVAL (seen with showconfig | grep RMPOLLINTERVAL).

# qconf -msconf
schedule\_interval 0:0:15

#### Add the sge ports to the services file

In order for the sge client commands to know what port to use when communicating with the sge qmaster, the ports should be listed in the /etc/services file. (Alternatively, the SGE\_QMASTER\_PORT environment variable must be set in the config.sge.pl file).

#### Example 6. Edit /etc/services

# vi /etc/services

| sge_qmaster | 536/tcp | # | SGE | QMaster |
|-------------|---------|---|-----|---------|
| sge_execd   | 537/tcp | # | SGE | Execd   |